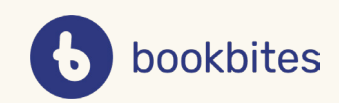

# *VEILEDNING*

#### I denne veiledningen finner du informasjon om:

- Hva er Klassens bokkasse?
- Hvordan legge til bøker i bokkassen?
- Hvordan fjerne bøker fra bokkassen?

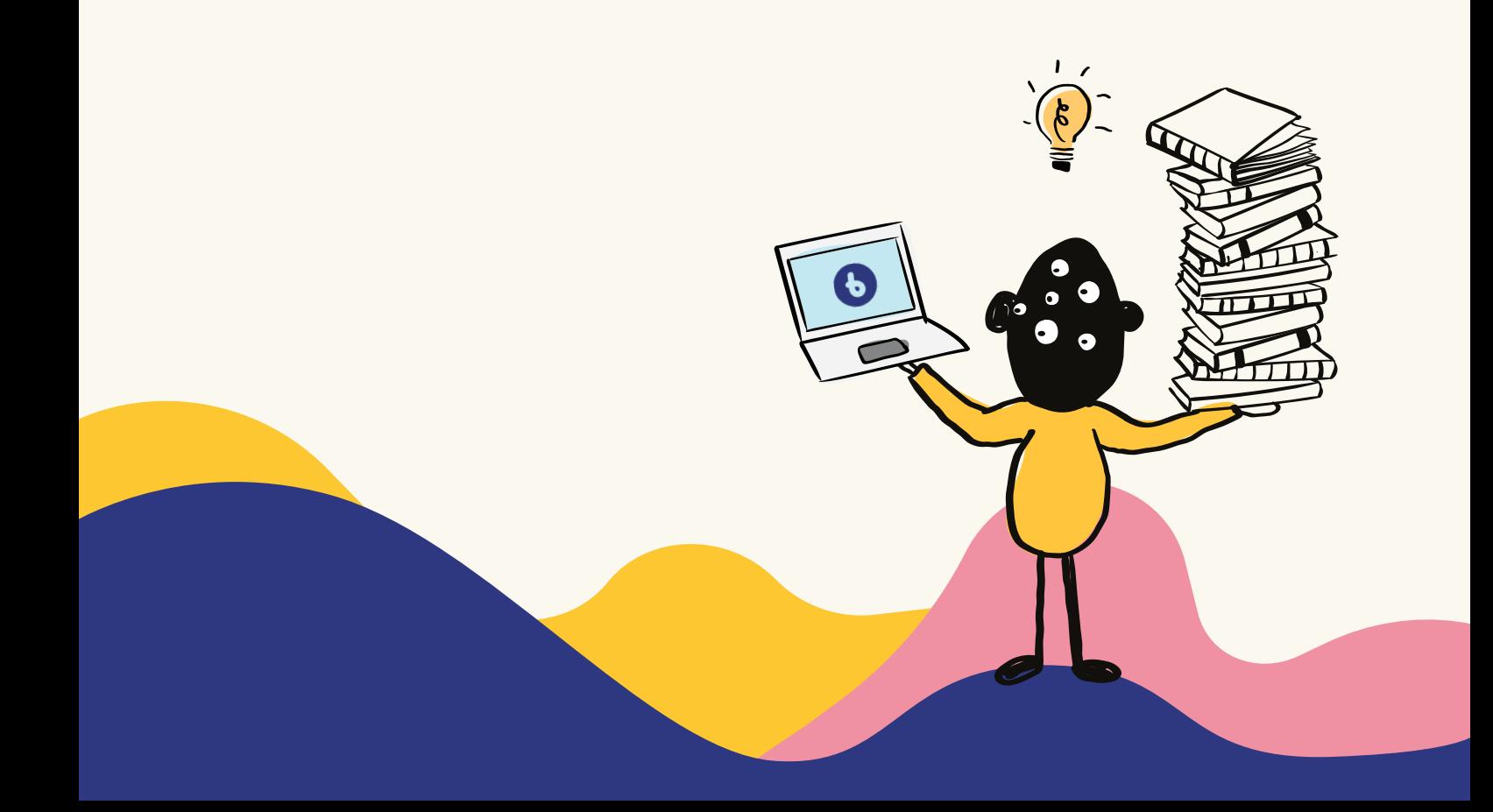

## **Hva er Klassens bokkasse? Hvordan legge til bøker i bokkassen?**

# *1*

**Klassens bokkasse** er en egen hylle inne i "Fellesskap". Her kan læreren legge til bøker etter eget ønske.

Kanskje klassen jobber med et bestemt tema? Eller ønsker elevene å anbefale bøker til hverandre?

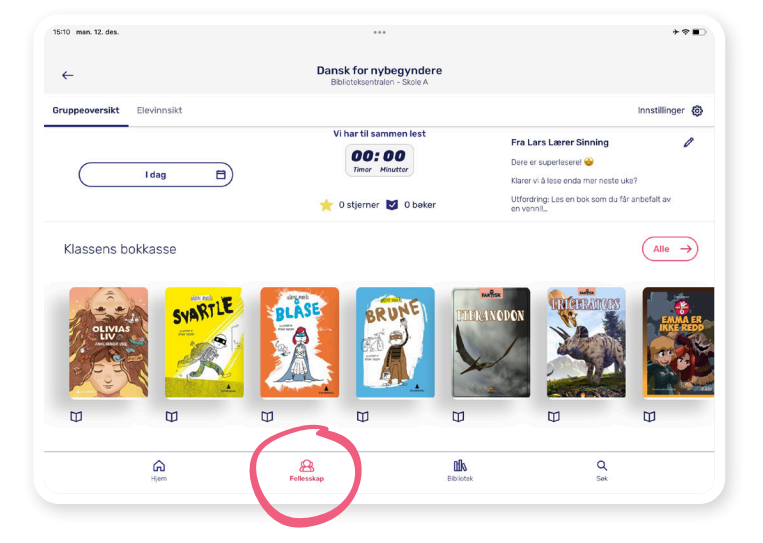

## *2*

Finn boka du ønsker å legge til inne i "Bibliotek" og trykk på boka.

Trykk deretter på ikonet øverst til høyre.

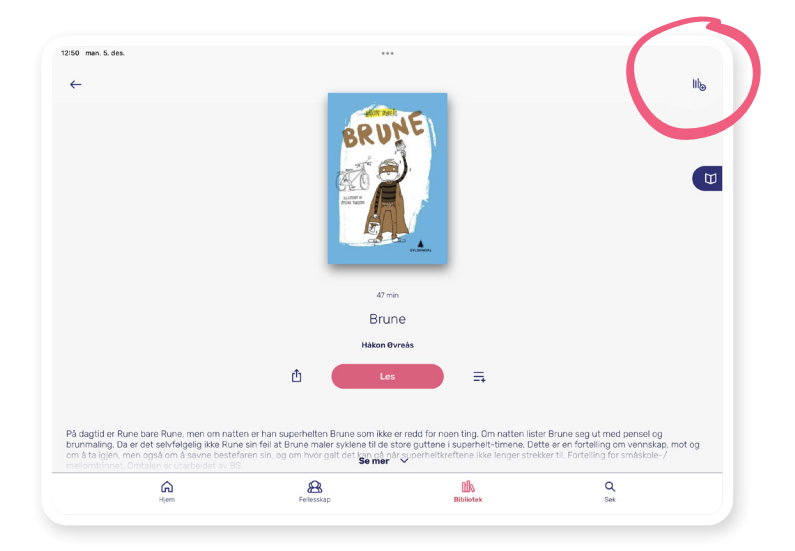

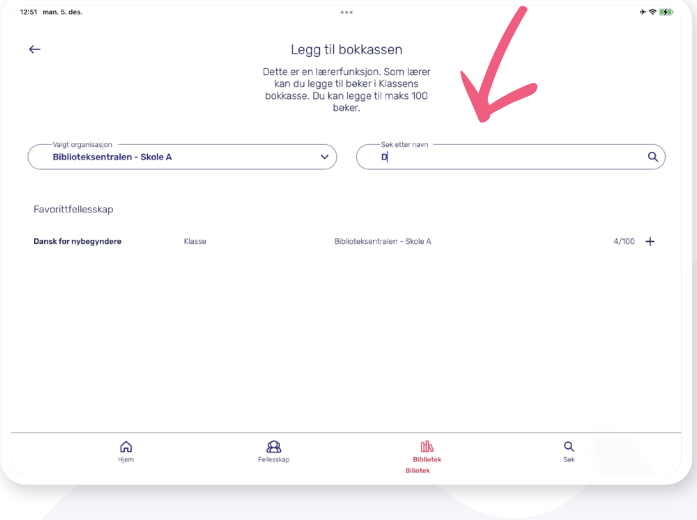

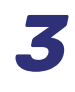

Velg hvilken bokhylle du vil legge boka i. Har du flere klasser, kan du søke opp klassene dine.

### **Hvordan fjerne bøker fra bokkassen?**

## *1*

Trykk på **«Alle»** for å redigere bokkassen.

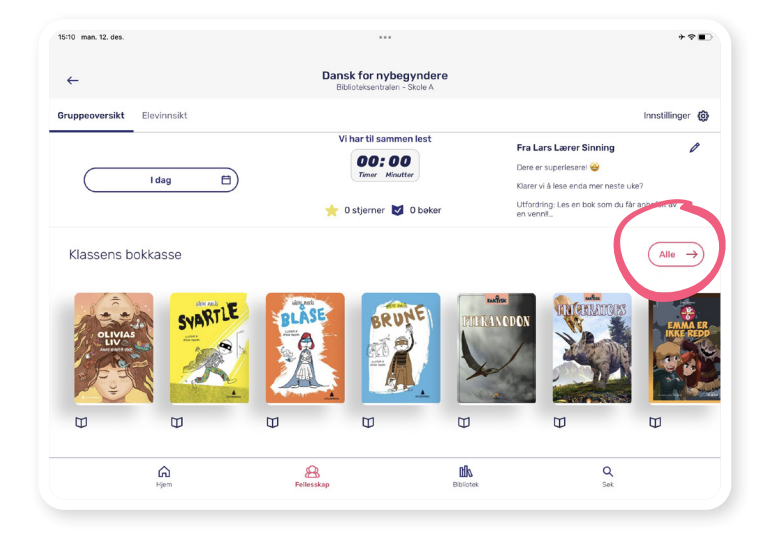

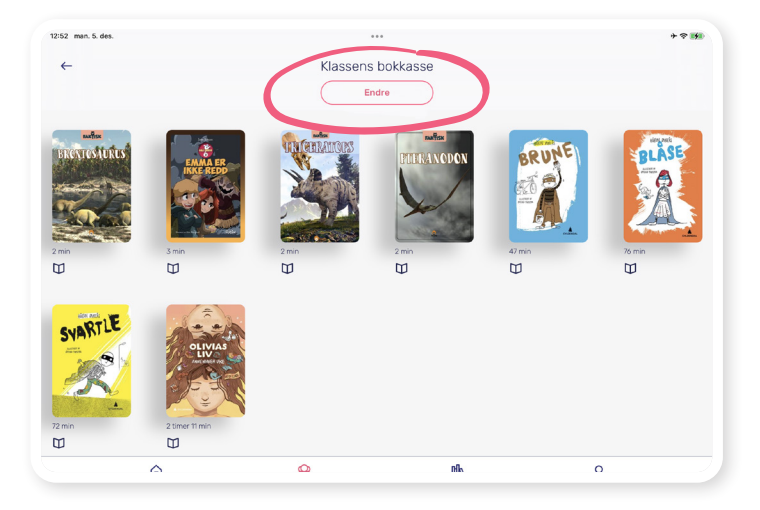

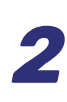

Du får nå en oversikt over alle bøkene i bokkassa.

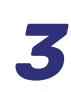

Trykk på **«Endre»**. Nå kan du slette bøker fra bokkassen.

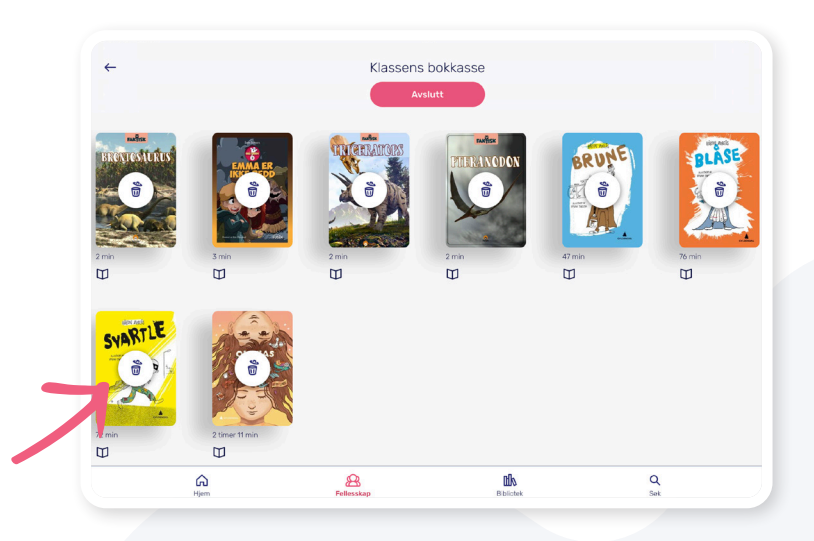